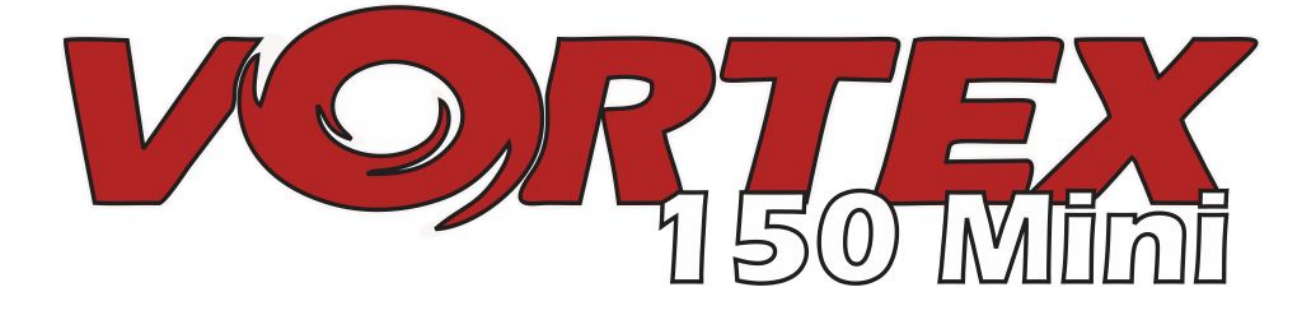

# **150 Mini - Erste Schritte**

*Internationale Edition Version 1.0 - Dez. 2016*

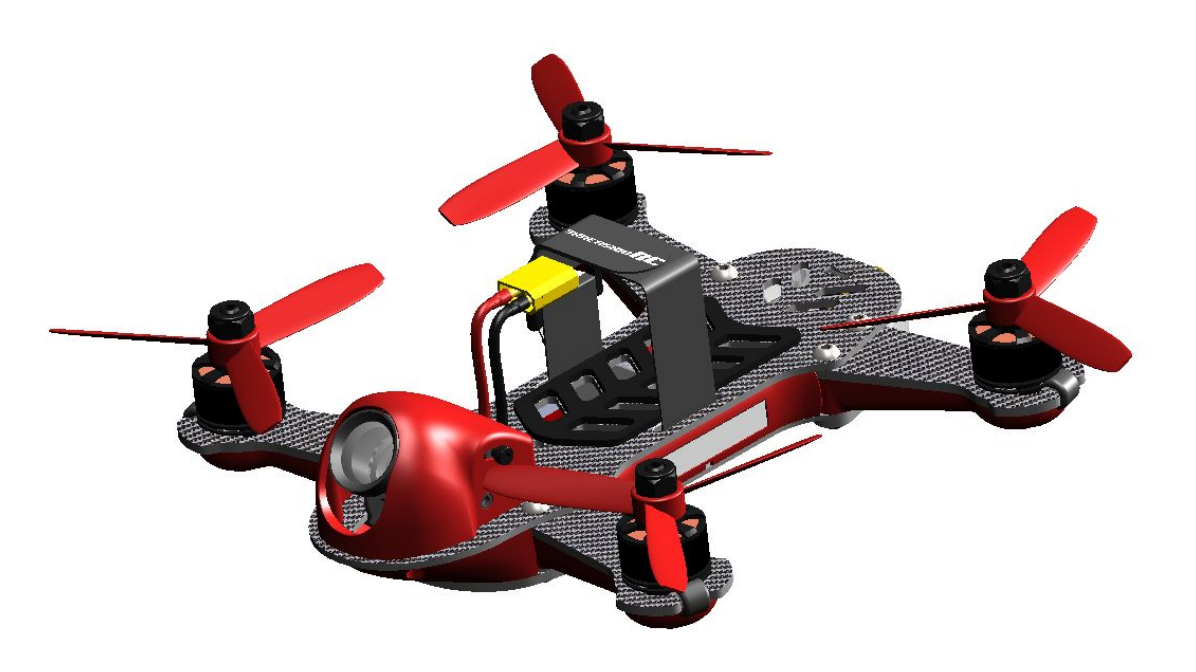

*Jeder Vortex 150 Mini wird vor Verlassen des Werks flugerprobt.*

Flugerprobt von:

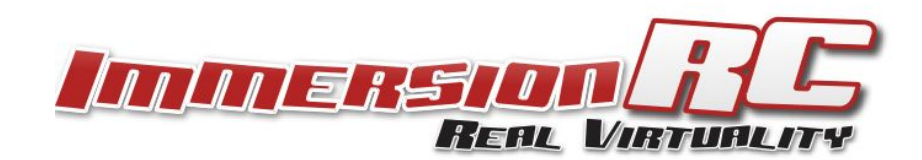

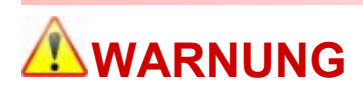

Herzlichen Glückwunsch zum Erwerb eines der ersten ARF-Race-Quadcopters. Ein Produkt, das von FPV-Racern für FPV-Racer entwickelt wurde.

Erwarten Sie kein Flugverhalten wie das einer DJI Phantom™-Drohne. Dieser Kopter verfügt weder über eine Return-to-Home-Funktion noch über GPS oder einen Stabilisierungsmodus, mit dem sogar Ihr kleiner Brüder fliegen könnte.

Sollten Sie neu in der Welt des FPV-Racings sein, lassen Sie es ruhig angehen und versuchen Sie, den Kopter nicht direkt gegen die nächste Wand zu fliegen. Sie sollten üben, ihn im Slalom um Bäume herum zu manövrieren, bevor Sie auf die Wand zusteuern.

Sie sollten schnellstmöglich lernen, im Acro-Modus zu fliegen - alle anderen Modi sind vergleichbar mit dem Fahren eines Lamborghinis im Rückwärtsgang auf einem Parkplatz...nicht wirklich das, wofür Sie ihn eigentlich gekauft haben.

Bitte lesen Sie sorgfältig die Empfehlungen in dieser Anleitung zur Auswahl der Ausstattung und des Akkus und wie Sie den Assistenten des Vortex 150 Mini ausführen.

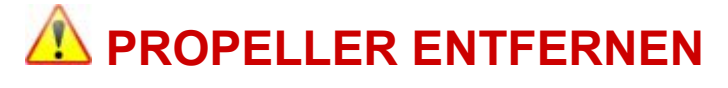

Propeller von Mini-Quads können ernsthafte Schäden an der menschlichen Haut verursachen. Tiefe Schnitte und Schnittwunden sollten unbedingt vermieden werden.

Bei Arbeiten am Kopter mit angestecktem Akku ist es dringend empfohlen, **ALLE PROPELLER ZU ENTFERNEN**, wenn Sie nicht gerade im Begriff sind, zu fliegen. Beachten Sie, dass beim Einstellen des Kopters stets die Möglichkeit besteht, dass eine Änderung der Einstellungen dazu führt, dass die Motoren unerwartet anfangen, sich zu drehen.

*ImmersionRC übernimmt keine Verantwortung oder Haftung für irgendwelche Verletzungen oder Schäden an Personen oder Eigentum, die durch die Verwendung des Vortex verursacht werden.*

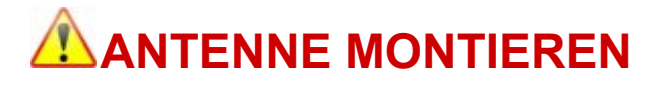

Der im Vortex verbaute Videosender kann dauerhaft beschädigt werden, wenn er ohne die mitgelieferte SpiroNET-Antenne verwendet wird. Denken Sie bitte daran, die Antenne vor jedem Flug zu montieren, auch wenn Sie den Vortex nur für kurze Zeit mit dem Akku verbinden.

*ImmersionRC übernimmt keine Haftung für Schäden am Vortex, die durch den Betrieb ohne eine geeignete Tx-Antenne entstehen.*

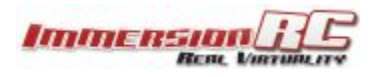

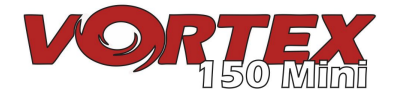

# **4 Schritte: Vom Karton in die Lüfte**

Sie müssen nur die folgenden 4 Schritte befolgen und schon können Sie mit Ihrem ARF-Vortex abheben.

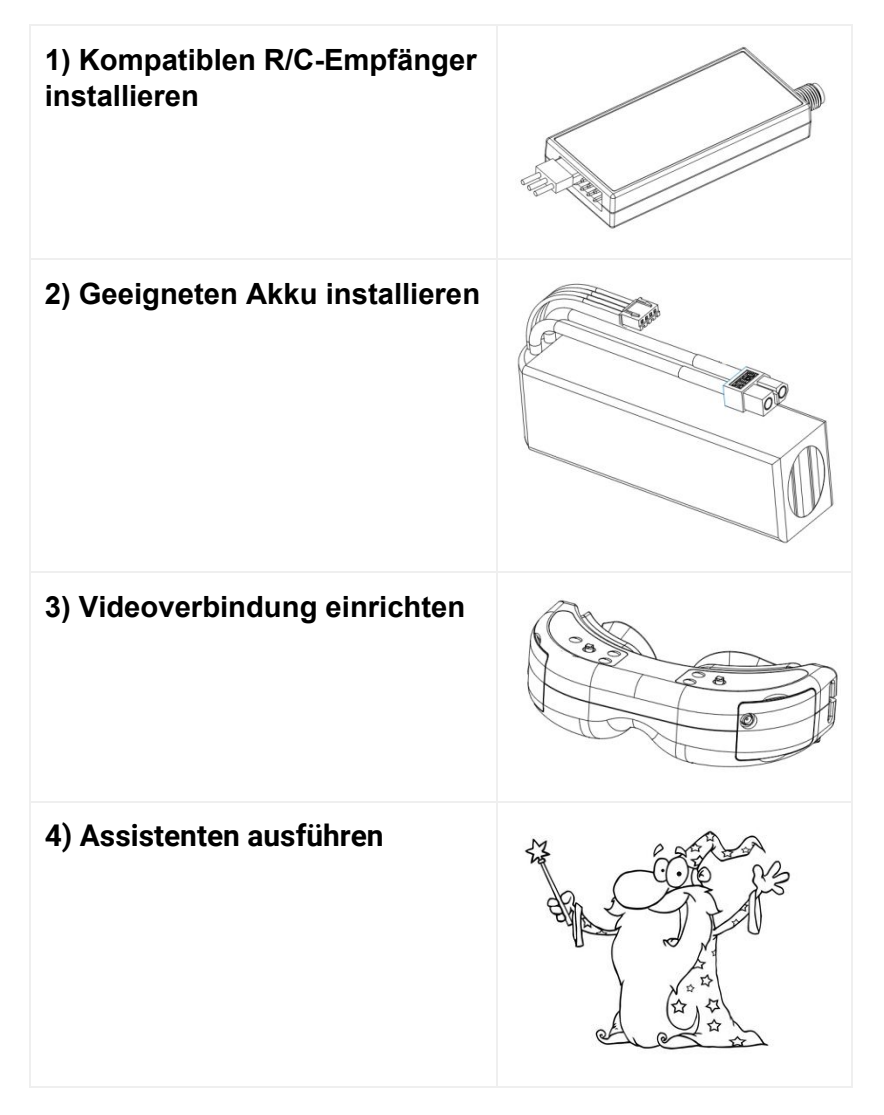

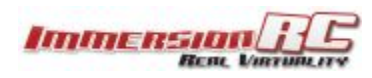

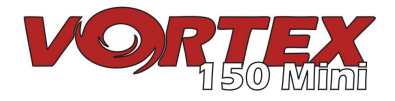

# **1) Kompatiblen R/C-Empfänger installieren**

Der Vortex 150 Mini wird mit drei Empfänger-Schnittstellenkabeln geliefert, welche die 4 am häufigsten verwendeten Schnittstellen unterstützen.

- a. 3-poliges 0,1" Servokabel für S-Bus und CPPM (5V)
- b. 5-poliger PicoBlade für FrSky-XSR-Empfänger (5V)
- c. 3-poliger JST-ZH-Stecker für Spektrum-DSMX-Empfänger (3V)

Empfänger können entweder intern oder extern am Hinterende des Kopters angebracht werden. Die interne Montage ist definitiv die bevorzugte Lösung, erfordert jedoch einen geeignet kleinen Empfänger.

Bei folgenden Empfängern wird eine interne Montage empfohlen:

- 1. FrSky **XSR** mit dem mitgelieferten XSR-Kabel
- 2. FrSky **X4R-SB** in der "Naked"-Version mit S-Bus-Ausgang *Erfordert kleine Lötarbeiten am S-Bus-Kabel*
- 3. Spektrum **SPM4648** Auto-Bind-Empfänger mit mitgeliefertem DSMX-Kabel *Idealerweise Kunststoffgehäuse und Schrumpfschlauch entfernen*
- 4. Spektrum **SPM9646** Sicherheitsempfänger für Carbonrümpfe
- 5. Spektrum **SPM9649T** Telemetrie-Empfänger

Um auf den Empfängerschacht für die interne Empfängermontage zugreifen zu können, die 8 Schrauben entfernen, mit denen die obere Platte an den Armen befestigt ist, und den oberen Teil, an dem die Kamera befestigt ist, vorsichtig entfernen.

Der Empfängeranschluss wird in der folgenden Grafik durch den roten Pfeil angezeigt. Zur Montage des Empfängers kann ein kleines Stück doppelseitiges Klebeband auf der Oberseite des Metalls am Empfängerschacht verwendet werden.

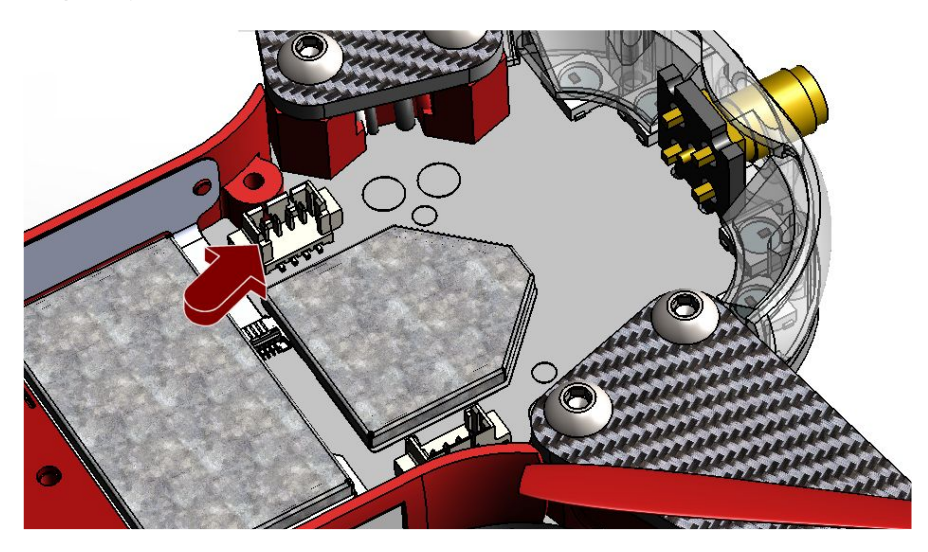

Schließlich können die Empfängerantennen durch die beiden Kerben im Boden des LED-Diffusors geführt werden.

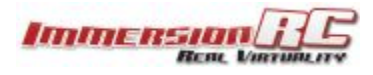

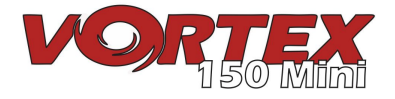

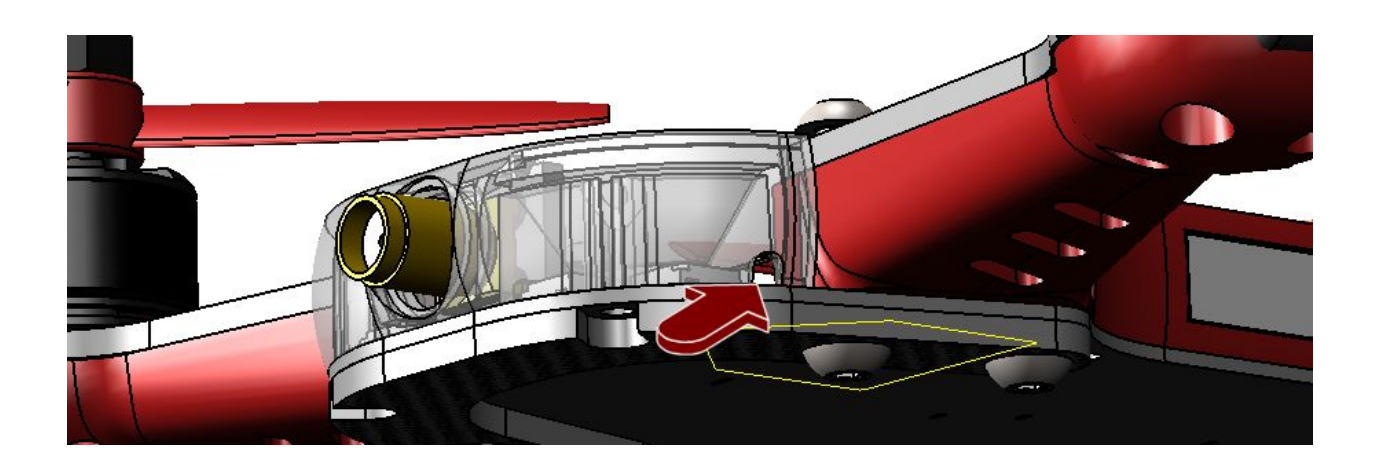

#### **Hinweise zur Auswahl des Empfängers**

Ein wichtiger Aspekt, der vor allem bei einem Race-Quad beachtet werden muss, ist Latenz. Dies betrifft sowohl die Latenz vom tatsächlichen Kamerabild zum Anzeigegerät als auch die Latenz von der Steuereingabe zur Flugsteuerung.

Für minimale Latenz mit ausreichender Reichweite sind die Spektrum™-Fernsteuerungen und Satellitenempfänger eine gute Wahl. Eine weitere gute (und ziemlich häufige) Wahl ist die FrSky-Taranis-Fernsteuerung mit angepasstem S-Bus-Empfänger (z.B. X4R).

Für größere Reichweiten ist das EzUHF-System zu empfehlen. Aufgrund der engen Nähe von Elektronik und Videosender auf einem Mini-Quad und dem Fehlen einer geeigneten Grundebene, ist ein Diversity-Empfänger mit Dipolantennen sehr zu empfehlen.

*Hinweis: Ein Update für alle bestehenden EzUHF-Systeme wird Anfang Dezember 2016 verfügbar sein, womit nicht nur das traditionelle PPM-Signal sondern auch S-Bus verwendet werden können. Dies wird die Latenz stark reduzieren.*

#### **Empfänger-Auto-Erkennung**

Ein einzigartiges Merkmal der Vortex-Familie von Quadrocoptern ist, dass der Empfängertyp bei Ausführung des Assistenten automatisch vom OSD erkannt wird.

*Beim Vortex 150 Pro ist es nicht mehr notwendig, den Empfängertyp mit den ImmersionRC-Tools manuell festzulegen, bevor der Assistent gestartet wird.*

#### **Konfiguration der Fernsteuerung**

Der erweiterte Assistent, der im Vortex 150 Mini verwendet wird, kann die meisten Senderkonfigurationen erkennen. Kanalbelegung, Stick-Ausschläge, mittige Position usw. werden alle vom Assistenten gelernt.

In den meisten Fällen ist es besser, die Konfiguration mit einem "Standard"-Modell auf dem Sender zu starten. Wählen Sie auf der Taranis die Option "Quadrocopter" aus und lassen Sie alle Einstellungen auf ihrem Standardwert.

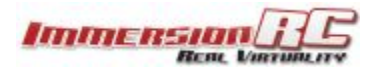

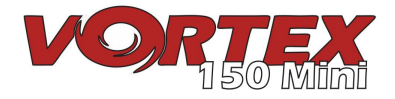

## **2) Geeigneten Akku installieren**

Der Vortex 150 Mini verfügt über ein flexibles Akku-Befestigungssystem und verwendet einen Industrie-Standard-XT-30-Anschluss. Dies ermöglicht eine große Auswahl an verschiedenen Akkus.

Um einen für Ihren Flugstil geeigneten Akku zu finden, lesen Sie diesen Abschnitt bitte sorgfältig durch:

#### **Stromspannung**

Das Wichtigste zuerst: Spannung. Für den Start mit dem Vortex wird ein **3s-Akku** (11,1V) empfohlen.

Die Verwendung von **4s-Akkus** (14,8V) macht den Vortex zu einem extrem schnellen Race-Quad, was den Piloten leicht in Schwierigkeiten bringen kann.

**3s-Akkus** sorgen für einen ruhigeren Flug und sind ein guter Einstieg ins Hobby. Unerfahrene Piloten sollten demnach unbedingt mit **3s-Akkus** starten.

*Beachten Sie, dass die 16A-ESCs, die im Vortex 150 Mini installiert sind, "LiHV"-Akkus mit einer Zellspannung von 4,35 V im Gegensatz zur Standard-Zellspannung von 4,20 V bei LiPo-Akkus unterstützen.*

#### **Kapazität**

Bei der Kapazität gibt es ein paar Dinge zu beachten. Das Geringhalten des Gewichts eines Mini-Quads ist der beste Weg, die Haltbarkeit bei Kollisionen zu erhöhen sowie Beschleunigung, Steiggeschwindigkeit und allgemeine Agilität des Quads zu verbessern.

Denken Sie außerdem daran, dass die meisten Rennen nur über wenige Runden andauern, sodass eine große Akkukapazität lediglich unnötiges Gewicht bedeutet, da diese in einem normalen Rennen nicht benötigt wird.

ImmersionRC empfiehlt für Rennen Akkus mit einer Kapazität von ungefähr**650-850mAh**. 3s für Anfänger, 4s für Profis.

*HINWEIS: Von der Verwendung von Akkus mit einer Kapazität von 1300mAh oder mehr, die üblicherweise bei 250er-Quads verwendet werden, wird für den Vortex 150 abgeraten. Das zusätzliche Gewicht des Akkus kann bei Abstürzen oder Kollisionen schwere Schäden am leichten 150er-Rahmen verursachen.*

#### **'C'-Rating**

Das 'C'-Rating von Akkus ist ein besonderes Problem für leistungsstarke, leichte Quads. Wählen Sie einen Akku mit möglichst hohem C-Rating.

Bei einem 250er-Quad kann ein Akku mit 65C 1300mAh kontinuierlich bei 85A betrieben werden.

Ein 150er-Quad mit einem Akku mit 45C 850mAh kann mit 38A laufen, was bei High-Power-Manövern leicht überstiegen wird.

**HINWEIS: Vergewissern Sie sich, dass der Akku fest auf dem Anti-Rutsch-Pad montiert ist. Der Akku sollte sich im Flug nicht bewegen können. Achten Sie auch darauf, dass die Plastikfolie auf dem Anti-Rutsch-Pad entfernt wurde!**

**WEITERER HINWEIS: Vergewissern Sie sich, dass das Hauptkabel des Akkus sowie der Balancer-Stecker sicher mit dem Riemen befestigt sind und unter keinen Umständen die Propeller berühren können.**

**Schnitte am Akkukabel und/oder den Balancer-Kabeln können teure Kurzschlüsse, Brände und Abstürze zur Folge haben!**

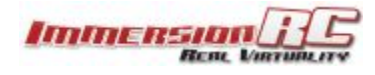

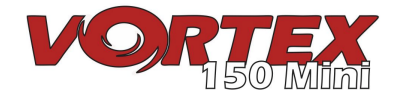

# **3) Videoverbindung einrichten**

Um das traditionelle Dip-Switch-Chaos bei Rennen zu vermeiden, verwendet der Vortex keinen DIP-Schalter, um die Videokanäle einzustellen. Stattdessen werden Kanal und Band über das OSD eingestellt.

Der Vortex wird mit einer Standard-Tx-Frequenz von **5740 MHz** ausgeliefert, was den ImmersionRC/FatShark-Frequenzen, Kanal 1, entspricht.

Wenn Sie einen ImmersionRC-Empfänger oder ein FatShark-Headset mit dem Standard-5,8-GHz-Modul verwenden, wählen Sie einfach Kanal 1 aus und das Bild des Assistenten wird angezeigt.

Sollten Sie eine Ausrüstung verwenden, die nicht von ImmersionRC/FatShark stammt, und die Sie nicht auf 5740 MHz einstellen können, kann es notwendig sein, die Bänder auf dem Vortex zu ändern, bevor Ihnen der Assistent angezeigt wird. Stellen Sie dazu den Empfänger auf Kanal 1 und verwenden Sie die kleine Schaltfläche auf der linken Seite des Quads.

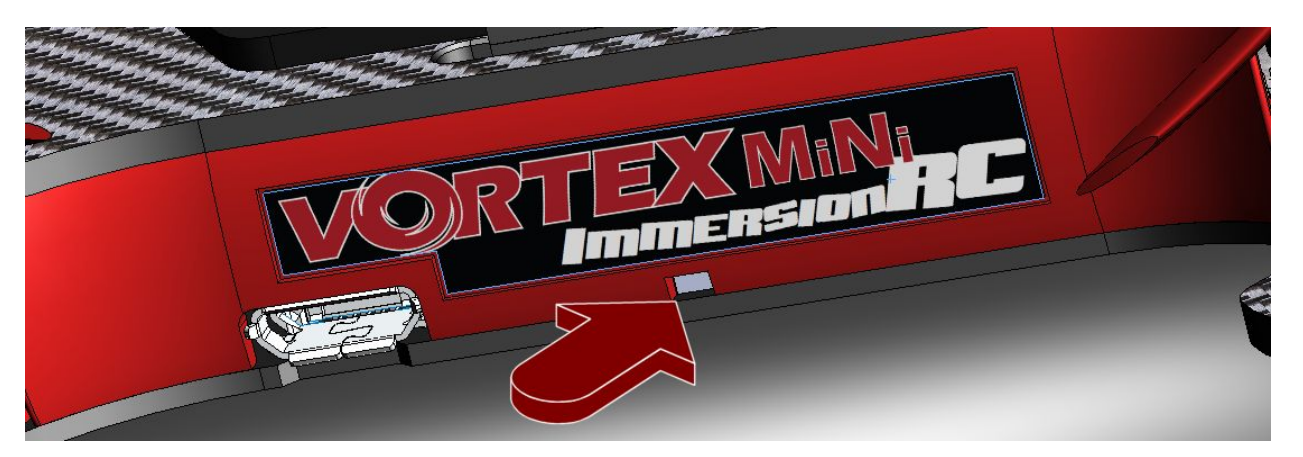

Zum Wechseln der Bänder betätigen Sie den Knopf auf der LED-Platine für ca. 2 Sekunden bis Sie den ersten Piepton hören, dann lassen Sie los. .

Der Vortex wird eine Reihe von Signaltönen abgeben, die die Bandnummer angeben. Bei jedem Drücken des Knopfes wird die Bandnummer erhöht.

Die Reihenfolge der Bänder/Pieptöne ist wie folgt: **Band 1**: IRC/FS (5740MHz) **Band 2**: RaceBand (5658MHz) **Band 3**: Band E (5705MHz) **Band 4**: Band B (5733MHz) **Band 5**: Band A (5865MHz)

Die gesamte Liste der Kanalfrequenzen für jedes Band finden Sie in der vollständigen [Bedienungsanleitung.](https://docs.google.com/document/d/1QQL3Lb2eGr7gPbxbfPiSK0pTZO-dlymJ3ZM4-cyBOtE/edit?usp=sharing)

## **4) Assistenten ausführen**

In der RC-Welt gibt es wenig Standardisierung zwischen Ausrüstungsherstellern, egal ob bei Steuereingabe oder Kanalzuordnung. Auch Nutzer sind sich uneinig, welcher der 4 Steuerungsmodi verwendet werden sollte.

Da im Vortex sowohl das OSD als auch die Flugsteuerung die Kanalzuordnungen kennen müssen, gibt es einen Assistenten zum Einstellen des Senders, der den Prozess erheblich vereinfacht.

Dieser Assistent konfiguriert ebenfalls verschiedene Flugsteuerungsparameter, die normalerweise mit einem PC über eine USB-Verbindung zum Kopter eingestellt werden müssen.

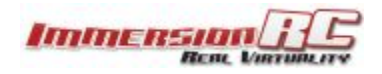

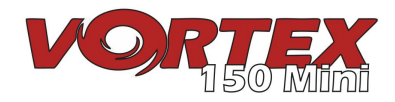

**HINWEIS: Der Assistent sollte es ermöglichen, einen brandneuen, unkonfigurierten Vortex bei einem Rennen aus dem Versandkarton zu nehmen und diesen in weniger als einer Minute - ganz ohne Werkzeuge oder USB-Anschlüsse - flugbereit zu machen.**

*Für alle Technik-Freaks gibt es am Ende des vollständigen Benutzerhandbuchs unter "Anhang A" eine vollständige Beschreibung der Konfigurationsschritte: Details des Assistenten.*

Beim ersten Einschalten des Vortex wird der **Assistent zum Einstellen des Senders** angezeigt. Bilder dazu können Sie im Folgenden nach den Erläuterungen zu den verschiedenen Steuerungsmodi finden.

Befolgen Sie die Anweisungen auf dem Bildschirm. 5 einfache Schritte konfigurieren die 4 Flugkanäle sowie eine Hilfssteuerung (CH5), die den Flugmodus steuern wird.

#### **Bedienung im Mode 2**

Mode 2 ist der wohl am häufigsten verwendete Stick-Modus und vor allem in den USA verbreitet. Er ermöglicht eine natürliche Steuerung von Helikoptern und Multirotoren.

Ein Sender im Mode 2 zeichnet sich aus durch eine nicht gefederte (d.h. geht nicht zurück zur Mitte) Throttle-Steuerung am linken Stick.

Für diese Betriebsart sind die Multirotor-Steuerungen typischerweise wie folgt:

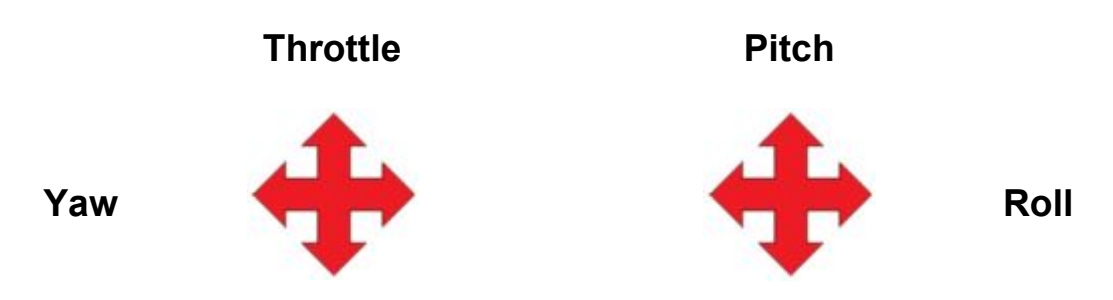

#### **Bedienung im Mode 1**

Mode 1 ist in Europa weit verbreitet.

Ein Sender im Mode 1 zeichnet sich aus durch eine nicht gefederte (d.h. geht nicht zurück zur Mitte) Throttle-Steuerung am rechten Stick.

Für diese Betriebsart sind die Multirotor-Steuerungen typischerweise wie folgt:

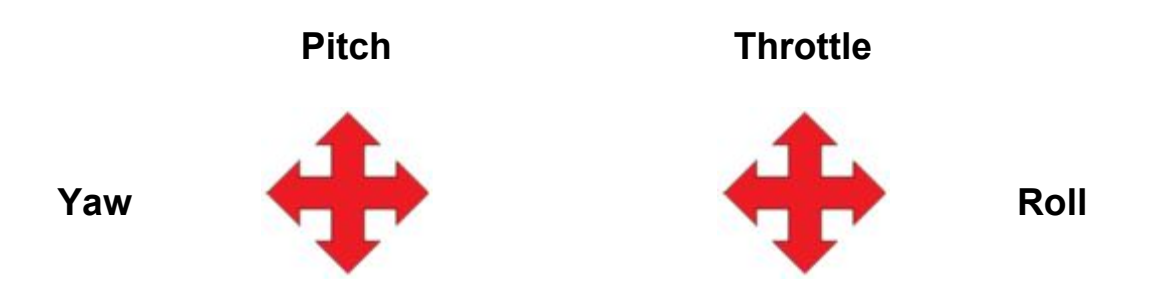

*Hinweis: Die Modi 3 und 4 wurden in dieser gekürzten Anleitung bewusst ausgelassen. Es wird davon ausgegangen, dass Piloten, die diese eher "ungewöhnlichen" Modi fliegen, bereits sehr vertraut mit ihrer Fernsteuerung und deren Einstellung sind.*

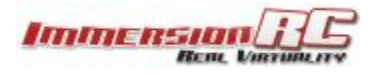

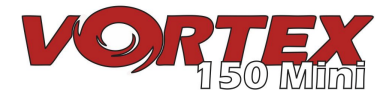

#### **Ausführung des Assistenten**

Der Assistent wird in erster Linie verwendet, damit der Vortex die Flugkanalreihenfolge und den Sendermodus der Fernsteuerung (1, 2, 3, 4) erlernen kann. "Links" bezieht sich auf das Bewegen des Sticks nach links und "Zurück" bezieht sich auf das Bewegen des Sticks nach hinten zu Ihnen.

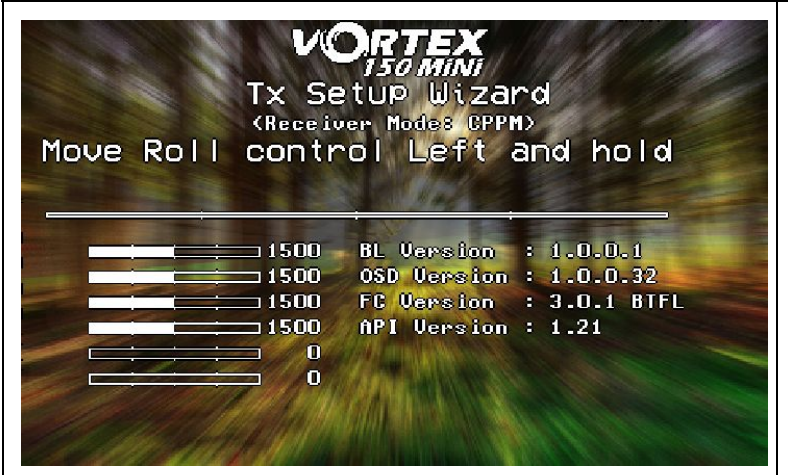

Folgen Sie den Anweisungen und stellen Sie sicher, dass immer der richtige Stick bewegt wird. Da jede Fernsteuerung erkannt wird, wird der jeweilige Name links neben der Servo-Leiste angezeigt.

**Nehmen Sie sich ausreichend Zeit für diesen Schritt, denn wenn die falschen Stick-Bewegungen in den Assistenten eingegeben werden, wird es schwierig, durch das OSD zu navigieren, um das Setup abzuschließen.**

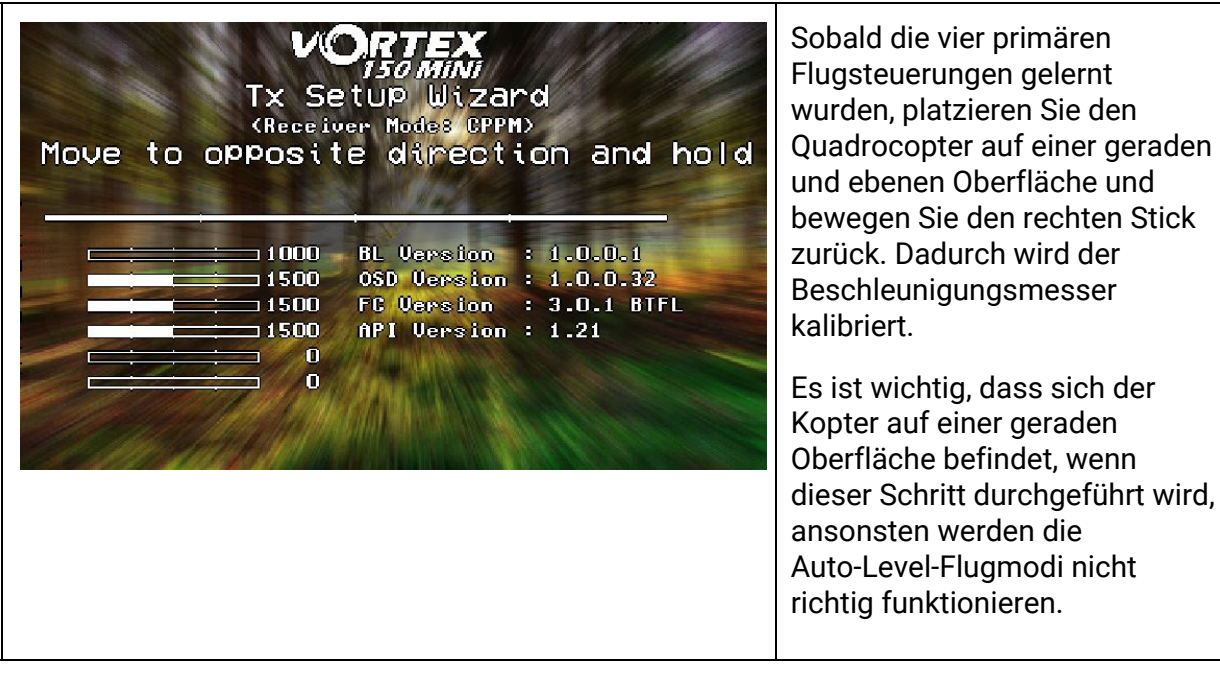

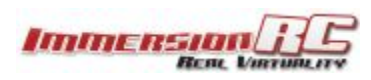

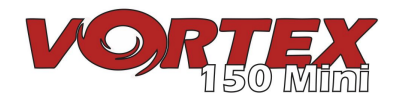

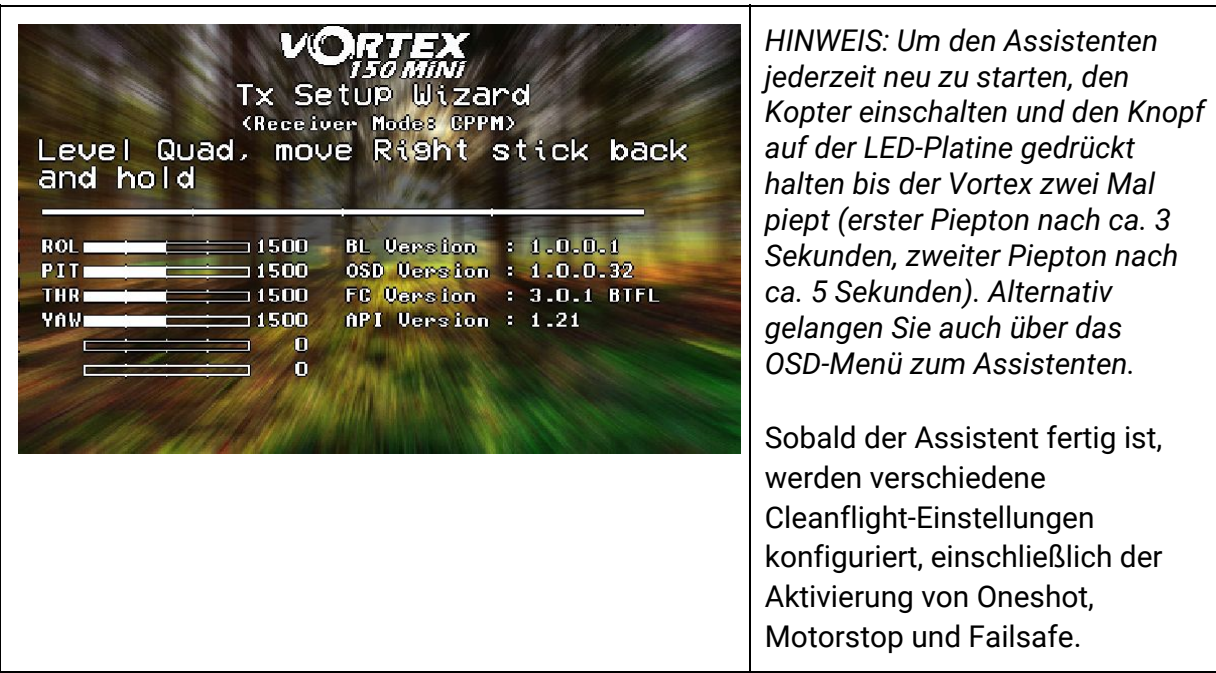

Eine weitere Einstellung, die automatisch erfolgt, ist die Zuordnung von CH5 zum Flugmodus, Acro, Horizon und Angle. Um das Setup abzuschließen, konfigurieren Sie CH5 Ihres Sender auf einen 3-Positionen-Schalter.

Stellen Sie sicher, dass der Schalter korrekt zwischen den drei Flugmodi, die in der oberen rechten Ecke des OSD-Hauptschirms angezeigt werden, umschaltet.

Beachten Sie, dass es sehr empfehlenswert ist, den ersten Flug entweder im **Angle-** oder im **Horizon-Modus** durchzuführen. Der **Acro-Modus** ist ein wenig gewöhnungsbedürftig.

**HINWEIS: Obwohl vom Assistenten die Failsafe-Funktion der Flugsteuerung eingestellt wurde, ist es wichtig, diese auch am Sender zu konfigurieren.**

**Siehe <https://github.com/cleanflight/cleanflight/blob/master/docs/Failsafe.md> für Cleanflight-spezifisches Testen der Failsafe-Einstellung.**

**Mit EzUHF müssen Sie nur die Bedienelemente in eine "sichere" Position stellen (z.B. Throttle sehr niedrig) und die Binde-Taste am EzUHF-Sender gedrückt halten bis ein Signalton zu hören ist.**

**Flyaways von Mini-Quads werden fast immer durch falsche Failsafe-Einstellungen verursacht!**

**HINWEIS: Derzeit gibt es keine "Servo-Reverse"-Funktion in Cleanflight. Dies bedeutet, dass, wenn einer der R/C-Senderkanäle umgekehrt wird, der Assistent nicht korrekt ausgeführt wird.**

**Es wird dringend empfohlen, den Assistenten mit einem "neuen" Profil in der Fernsteuerung zu starten, ohne Kanalumkehr und auch ohne Expo. Expo wird in den Pro-Tuning-Profilen eingestellt.**

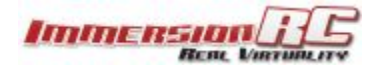

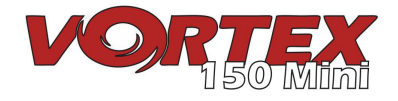

# **Alles Fertig, auf in die Lüfte**

Wenn Sie an diesem Punkt der Anleitung angelangt sind, sollte Ihr Vortex Mini bereit sein für seinen ersten Flug.

Der Flugcontroller wurde vom Assistenten mit unserem standardmäßigem Pro-Tune eingerichtet, der von einem unserer erfahrenen Teampiloten erstellt wurde. Es ist unwahrscheinlich, dass bei PIDs und Gains größere Änderungen erforderlich sind, um ein präzises Flugverhalten zu erreichen.

Sollten die Propeller während des Setups entfernt worden sein (wie wir es dringend empfehlen), montieren Sie diese bitte erneut in der richtigen Drehrichtung:

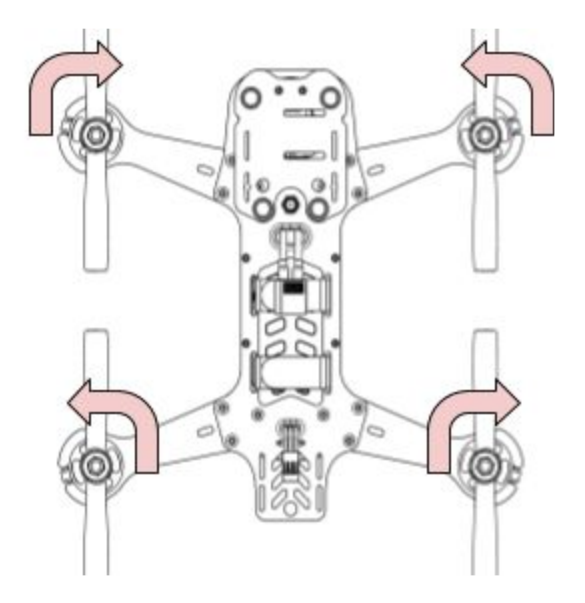

Lassen Sie es bei den ersten Akkus ruhig angehen und gewöhnen Sie sich erst einmal an den neuen Vortex.

**Tipp: Um die Flugsteuerung im Mode 2 nach Ausführung des Assistenten scharf zu stellen, müssen Sie den Throttle-Stick nach unten rechts bewegen. Siehe "Stick-Befehle der Flugsteuerung" im Haupthandbuch.**

Das ImmersionRC Team wünscht Ihnen viel Freude mit Ihrem neuen Race-Quad und freut sich über jegliches Feedback: [feedback@immersionrc.com](mailto:feedback@immersionrc.com)

Diese Kurzanleitung sollte Sie in die Lüfte gebracht haben. Es kann allerdings auch hilfreich sein, die vollständige [Bedienungsanleitung](https://docs.google.com/document/d/1QQL3Lb2eGr7gPbxbfPiSK0pTZO-dlymJ3ZM4-cyBOtE/edit?usp=sharing) zu lesen, die viele weitere Details enthält.

# **Ersatzteile und Reparaturen**

Wie bei jedem Race-Quad sind auch beim Vortex vor allem die Propeller am anfälligsten.

Die beim 150 Mini mitgelieferten Propeller sind HQ 3030 3"-Triblades.

Weitere Propeller, die mit dem 150 Mini getestet wurden und gelegentliche Stöße überdauern, sind die RaceKraft 3030 Triblades, oder für ein wenig mehr Schub, die Quadblade-Version.

Produktnummern für andere Ersatzteile finden Sie auf der ImmersionRC-Website auf der Produktseite des Vortex 150 Mini.

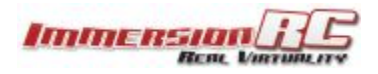

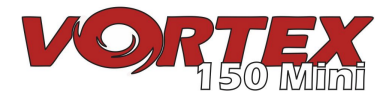

# **Technische Daten**

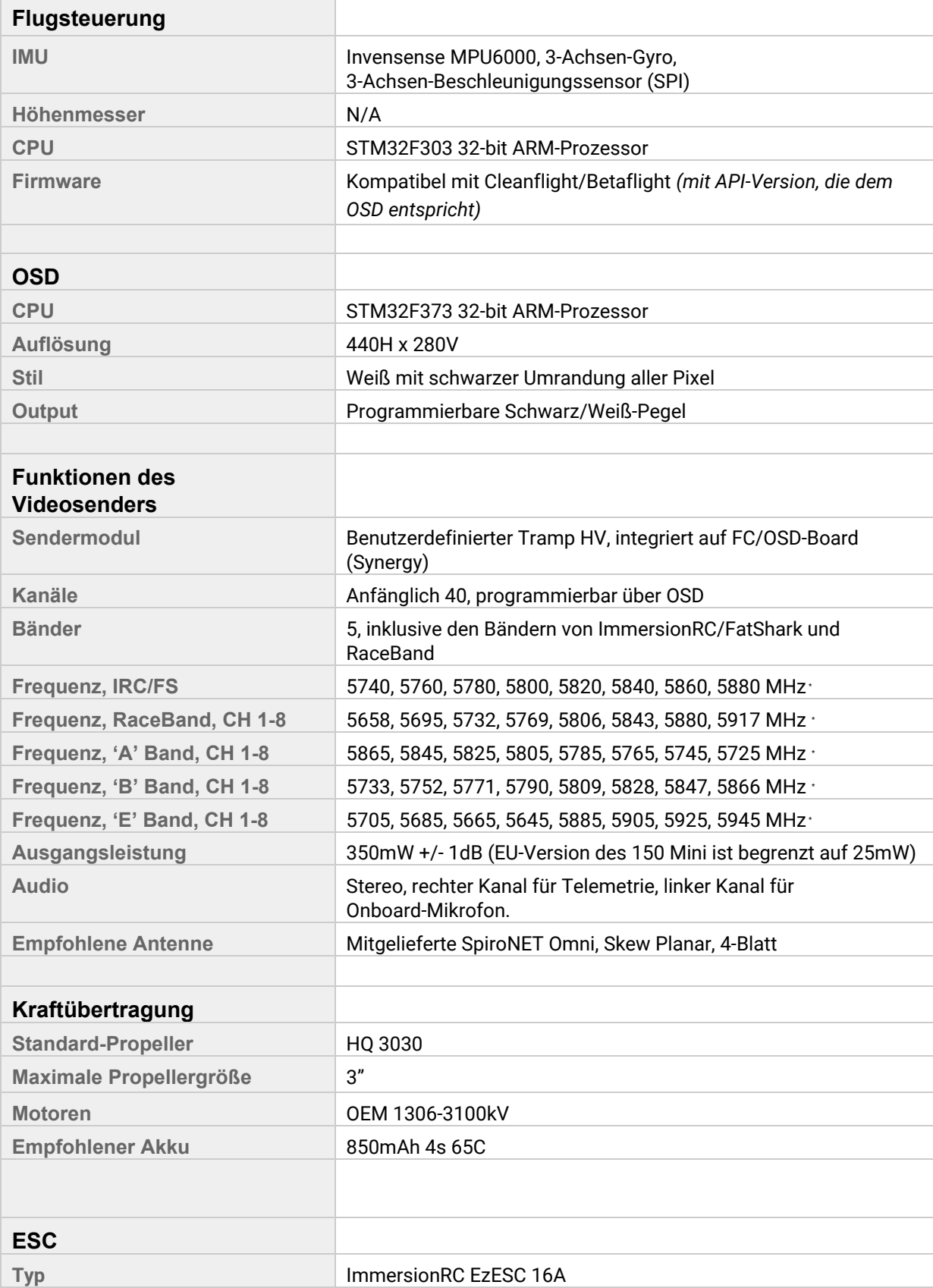

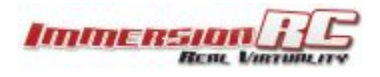

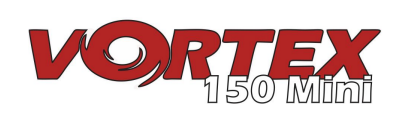

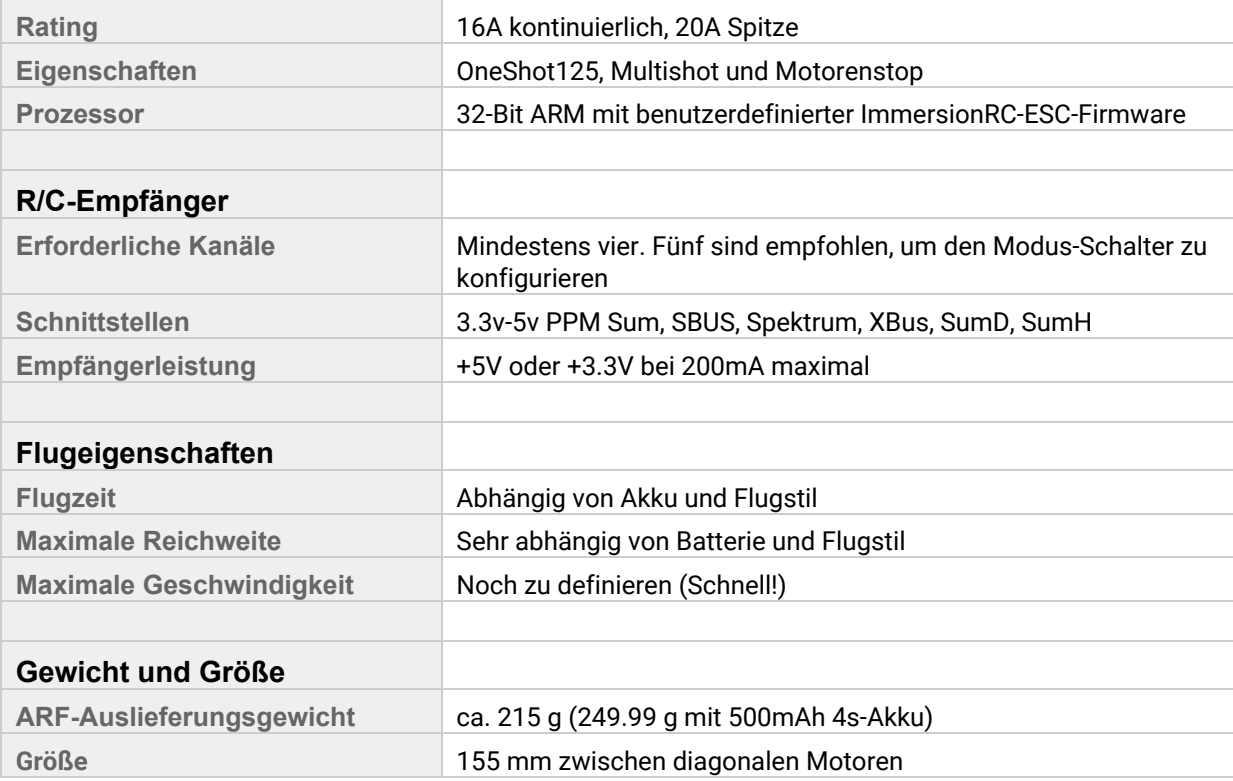

\* *Hinweis: Bestimmte 5,8 GHz-Kanäle können abhängig von der Zielregion und den Händleranforderungen eingeschränkt werden.*

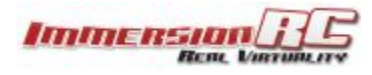

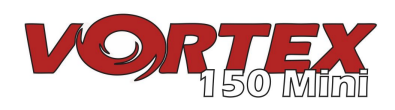

#### **Support**

#### **Die erste Stufe des Supports übernimmt der Händler. Wenn Sie Probleme mit Ihrem ImmersionRC Produkt haben, kontaktieren Sie diesen bitte zuerst.**

Für Garantie- und Nicht-Gewährleistungsreparaturen senden Sie bitte eine E-Mail an repairs@immersionrc.com. Wir haben Reparaturzentren in Großbritannien, USA und Australien.

Peer-Beratung ist an mehreren Stellen verfügbar: <https://www.facebook.com/groups/ImmersionrcVortex/> <http://fpvlab.com/forums/forumdisplay.php?22-ImmersionRC>

Wir behalten diese Gruppen/Foren im Auge und bieten dort Support.

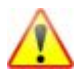

#### **Regulatorischer Hinweis**

Die Verwendung dieses Produkts kann in Ihrem Land/Ihrer Region/Ihrem Staat verboten sein. Überprüfen Sie bitte, ob die HF-Ausgangsleistung und die Frequenzen, die von diesem Sender verwendet werden, den örtlichen Vorschriften entsprechen.

#### **Sicherheitshinweise**

ImmersionRC befürwortet eine sichere Verwendung aller Produkte. Stellen Sie immer und vor jedem Flug sicher, dass die Ausrüstung ordnungsgemäß funktioniert und dass Sie mit den Fähigkeiten und Einschränkungen der Ausrüstung vertraut sind. Fliegen Sie NICHT rücksichtslos, fliegen Sie NICHT in der Nähe von Flughäfen, Autobahnen, Städten, Menschen, usw. Grundsätzlich sollten Sie nirgendwo fliegen, wo ein Geräteausfall oder Pilotenfehler Verletzungen oder Schäden an Menschen und/oder Eigentum herbeiführen kann.

Selbst ein leichter Mini-Quadrocopter kann bei hoher Geschwindigkeit einige schwere Schäden an Eigentum oder Personen hervorrufen. Überprüfen Sie deshalb stets mögliche Risiken und planen Sie Ihren Flug sowie Ihren Standort verantwortungsvoll.

## **Garantie**

Für Gewährleistungsansprüche oder Reparaturanfragen wenden Sie sich bitte an den Händler, bei dem Sie dieses Produkt gekauft haben. Dieser wird Ihnen mit Ihrer Garantie- oder Reparaturanforderung weiterhelfen.

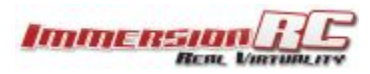

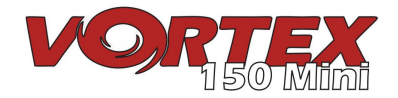

## **Soziale Netzwerke**

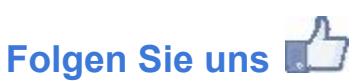

Wir danken Ihnen für den Kauf dieses ImmersionRC-Produkts.

Geben Sie der Facebook-Seite von ImmersionRC ein Like und bleiben Sie über neue Produkte, Tipps und Tricks sowie weitere Informationen des FPV-Hobbys auf dem Laufenden.

<http://www.facebook.com/ImmersionRC>

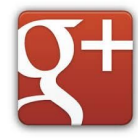

[S](http://www.facebook.com/ImmersionRC)ie können uns auch auf Google Plus folgen

[google.com/+immersionrc](http://google.com/+immersionrc)

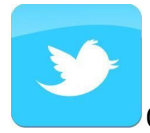

[G](http://google.com/+immersionrc)elegentlich können Sie sogar einen Tweet von uns lesen

<https://twitter.com/@immersionrc>

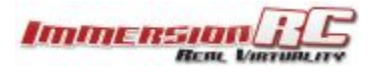

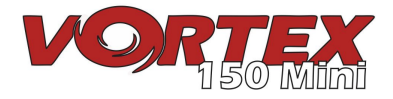